## **LV-Evaluierungen über SInN**

#### **1. Ablauf der elektronischen LV-Evaluierung**

An der KU Linz werden in jedem Semester elektronische Lehrveranstaltungsevaluierungen durchgeführt. Wenn Sie bei der zu evaluierenden LV angemeldet sind, erhalten Sie per mail (**an Ihre KU mail-Adresse!**) einen **Link**.

Die Evaluierung ist absolut anonym. Sie kann am Handy/PC/Laptop/Tablet über den angegebenen Link und der Eingabe des Einmal-Codes durchgeführt werden. **Bitte beachten Sie, dass der Einmal-Link nur ein einziges Mal verwendet werden kann und ein Zwischenspeichern der Evaluierung nicht möglich ist!**

## **2. Start der Evaluierung**

Lehrveranstaltungsevaluierung Bitte folgen Sie dem unten angeführten Link und gehen Sie Feedback zur Lehrveranstaltung. Beachten Sie, dass die Evaluierung nur im angegebenen Zeitfenster und für die angegebene Bearbeitungszeit möglich ist. Ihre Angaben werden anonym verarbeitet. LV-Bezeichnung test VII LV-LeiterIn Barbara Mayr-Forster MA Studiengang Berufsbegleitender Theologischer Lehrgang LV Typ Bakkalaureatsstudium Lehrmodus regulaer ECTS  $3.00$ SS2022 Studiensemester Ausbildungssemester  $\mathbf{1}$ LV-Evaluierung Zeitfenster 09.01.2023.00:00 - 28.02.2023.00:00 IV-Fvaluierung 23:55 (Stunden:Minuten) Bearbeitungszeit https://cis.ku-linz.at/addons/lvevaluierung/cis/index.php? Link zur LV-Evaluierung code=i5asPJpueUY

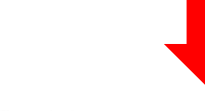

LV-Evaluierung

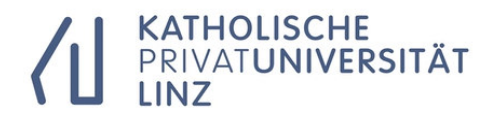

Bitte geben Sie Ihren Code ein um die Evaluierung zu starten

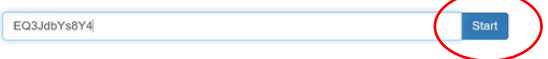

Der Code wird automatisch befüllt und mit Start beginnen Sie die Evaluierung.

# **3. Durchführung der Evaluierung**

II) Vermittlung und Aufbereitung (Mediation and preparation)

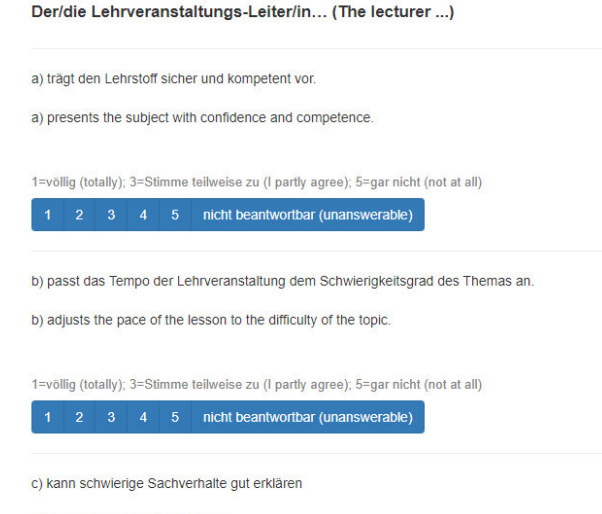

Der Fragebogen ist im Wesentlichen ident mit dem an der KU Linz bislang verwendeten Fragebogen: Er enthält sog. "**Single-Response-Fragen**", die im Schulnotensystem zu beantworten sind – inkl. der Option "nicht beantwortbar", sowie **Textantworten**. Am Ende sind einige **Fragen zu Ihrer Person** formuliert, die ausschließlich der Statistik dienen.

c) can explain difficult issues well.

#### Ergänzende Anmerkungen (Supplementary notes)

a) Gut gefallen hat mir bei dieser Lehrveranstaltung ...

a) What I liked about this course was ...

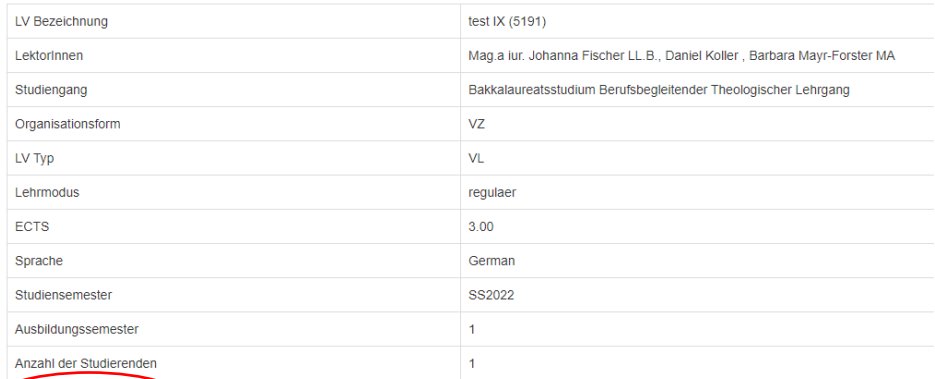

WICHTIG: Im Fragebogen sehen Sie auch die **(Rest-)Zeit**, die Sie noch zur Beantwortung zur Verfügung haben. **Nach Ablauf der Zeit schließt sich der Fragebogen automatisch und die Evaluierung kann nicht neu gestartet werden!**

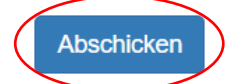

Verbleibende Zeit: 1409:00

Die Umfrage wurde erfolgreich abgeschlossen. Vielen Dank für Ihre Teilnahme!

## **Course-evaluation**

#### **1. Online course-evaluation**

Every term, some courses are selected for evaluation by the "Evaluierungsgruppe" of each faculty. If your course/courses is/are one of them, you will receive an e-mail (to your KU e-mail-address) containing the link to the online-evaluation.

The evaluation is anonymous (except perhaps if you are the only English-speaking person in the course). You can start it on your mobile phone/PC/laptop/tablet via the link by using the button next to the survey code. **Please note, that this link only works once and you cannot save the data or reopen the evaluation!** 

## **2. Starting the evaluation**

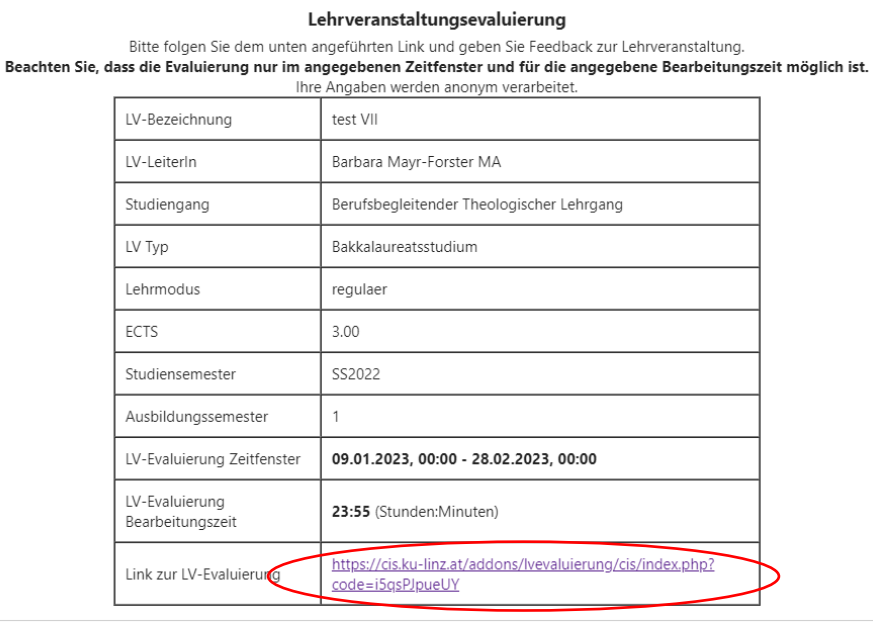

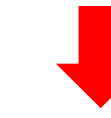

LV-Evaluierung

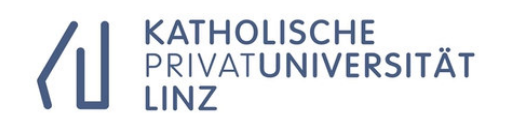

Bitte geben Sie Ihren Code ein um die Evaluierung zu starten

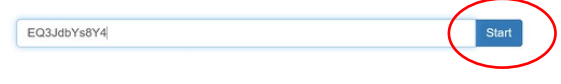

The code is generated automatically, and you start the survey by clicking on the start button.

# **3. Filling in the evaluation**

II) Vermittlung und Aufbereitung (Mediation and preparation)

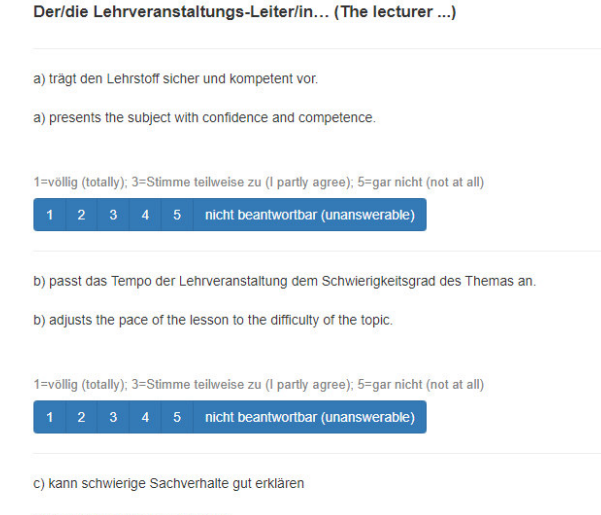

The questionnaire contains single-response questions, which are to be answered using our school grading system (1 excellent -> 5 not sufficient) including the option "not answerable", as well as text answers. At the end there are some questions about you personally, which are for statistical purposes only.

c) can explain difficult issues well.

#### Ergänzende Anmerkungen (Supplementary notes)

a) Gut gefallen hat mir bei dieser Lehrveranstaltung ...

a) What I liked about this course was ...

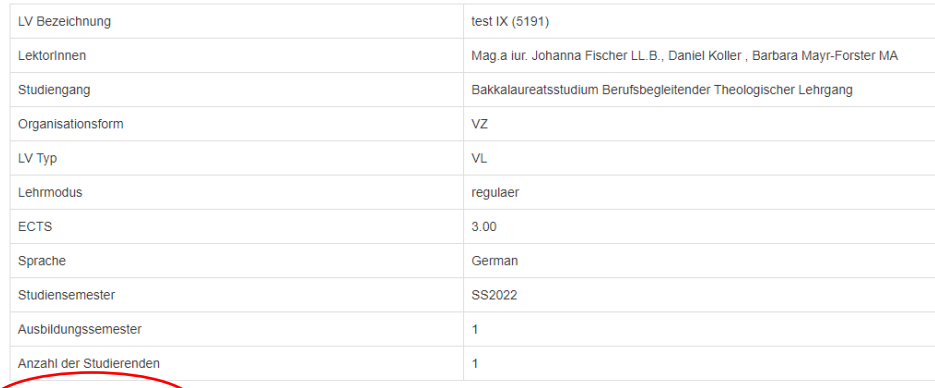

IMPORTANT: The evaluation also shows the remaining time available for answering the questions. After that, the survey is automatically closed and cannot be reopened.

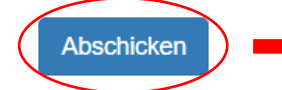

Verbleibende Zeit: 1409:00

Die Umfrage wurde erfolgreich abgeschlossen. Vielen Dank für Ihre Teilnahme!

By clicking the "Abschicken" (= send) button, you finish the evaluation.